Siesta 4.1.5-OpenMP

## Webpage

https://gitlab.com/siesta-project/siesta

Version

4.1.5 (+ELPA 2021.05.002)

**Build Environment** 

- Intel Compiler 19.1.2 (Intel Parallel Studio 2020 Update 2)
- · Intel MKL 2020.0.2 (Intel Parallel Studio 2020 Update 2)

### **Files Required**

- · siesta-v4.1.5.tar.gz
- · arch.make-omp

## SUFFIXES:

```
.SUFFIXES: .f .F .o .c .a .f90 .F90
SIESTA_ARCH = rccs-intel20-mkl-omp
CC = 1FPP = $(FC) -E -P -xCFC = ifortFC_SERIAL = ifort
FFLAGS = - 02 -fPIC - x Host - fp-model source - qopenmp
AR = arARFLAGS EXTRA =
RANLIB = ranlibSYS = nagSP KIND = 4DP KIND = 8
KINDS = $(SP_KIND) $(DP_KIND)DEFS PREFIX =
LDFLAGS = -qopenmpFCFLAGS fixed f = -fixed
FCFLAGS_free_f90 = -freeFPPFLAGS_fixed_F = -fixed
FPPFLAGS free F90 = -free
BLAS_LIBS = -mkl=parallel
LAPACK_LIBS = -mkl=parallel
COMP LIBS =NETCDF ROOT = /local/apl/lx/siesta415-omp/exts
NETCDF INCFLAGS = - I$(NETCDF ROOT)/include
NETCDF_LIBS = -L$(NETCDF_ROOT)/lib -Inetcdff -Inetcdf
FPPFLAGS = $(DEFS PREFIX)-DFC HAVE ABORT-DSIESTA ELPA-DCDF-DFC HAVE ABORT-DFC HAVE FLUSH
LIBS = $(NETCDF_LIBS) $(SCALAPACK_LIBS) $(LAPACK_LIBS) $(MPI_LIBS) $(COMP_LIBS)
```
FFLAGS\_DEBUG = -g -O1 -fp-model source

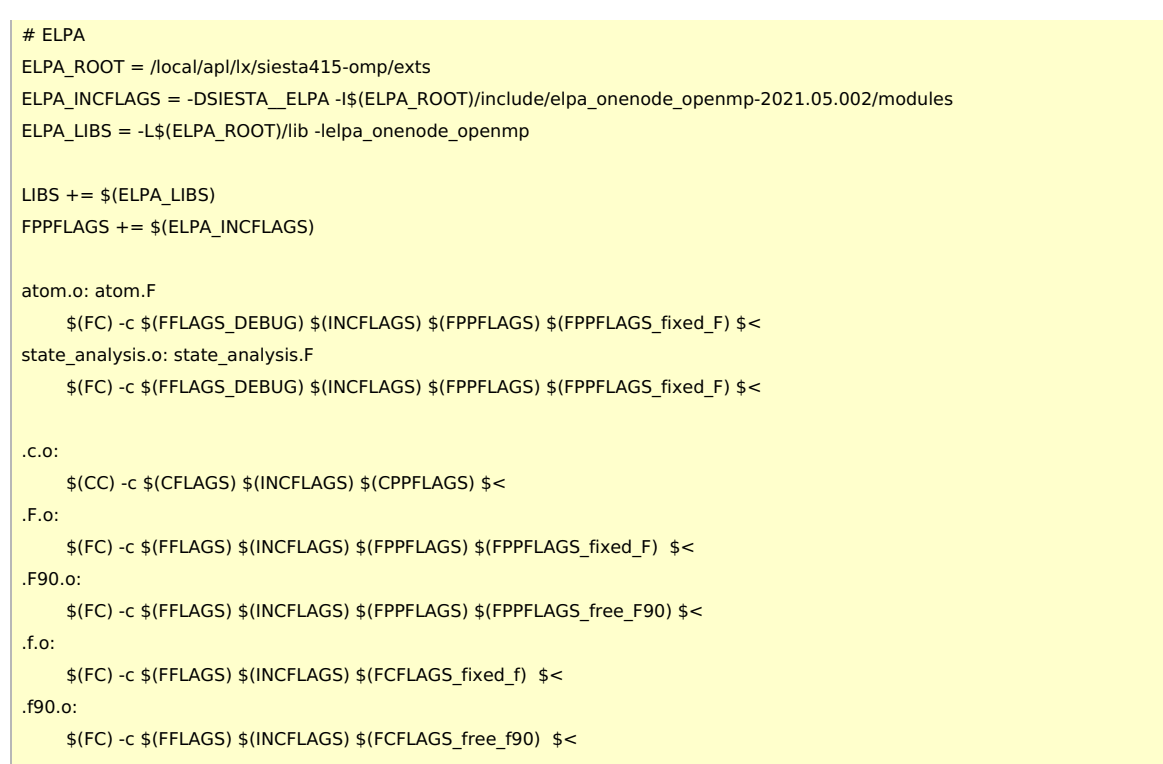

- · elpa-2021.05.002.tar.gz
- netcdf-c-4.8.1.tar.gz
- netcdf-fortran-4.5.3.tar.gz

## **Build Procedure**

# ELPA-2021.05.002

#### #!/bin/sh

VERSION=2021.05.002 INSTDIR=/local/apl/lx/siesta415-omp/exts WORKDIR=/work/users/\${USER}

BASEDIR=/home/users/\${USER}/Software/ELPA/\${VERSION} TARBALL=\${BASEDIR}/elpa-\${VERSION}.tar.gz

PARALLEL=12

 $#$ -----umask 0022 ulimit -s unlimited

module purge module load intel/19.1.2 module load mkl/2020.0.2

export LANG=C export LC\_ALL=C

export FC=ifort export CC=icc export CXX=icpc export FCFLAGS=-I\${MKLROOT}/include/intel64/lp64/ # mkl\_link\_tool -libs -c intel\_f -p yes export LDFLAGS="-L\${MKLROOT}/lib/intel64 -lmkl\_intel\_lp64 -lmkl\_intel\_thread -lmkl\_core -liomp5 -lpthread -lm -ldl"

### cd \${WORKDIR}

if [ -d elpa-\${VERSION} ]; then mv elpa-\${VERSION} elpa-erase rm -rf elpa-erase &

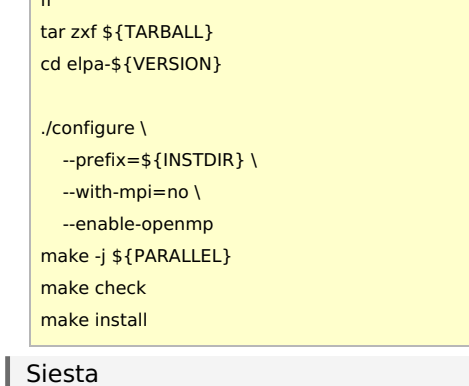

(ELPA must be installed before Siesta)

#### $\#$ I/hin/ch

 $\overline{f}$ 

 $VERSION = 4.1.5$ INSTDIR=/local/apl/lx/siesta415-omp WORKDIR=/work/users/\${USER} BASEDIR=/home/users/\${USER}/Software/Siesta/\${VERSION} TARBALL=\${BASEDIR}/siesta-v\${VERSION}.tar.gz ARCHMAKE=\${BASEDIR}/arch.make-omp

NETCDF C VERSION=4.8.1 NETCDF F VERSION=4.5.3 BASEDIR\_NETCDF=/home/users/\${USER}/Software/NETCDF TARBALL\_NETCDF\_C=\${BASEDIR\_NETCDF}/c\${NETCDF\_C\_VERSION}/netcdf-c-\${NETCDF\_C\_VERSION}.tar.gz TARBALL\_NETCDF\_F=\${BASEDIR\_NETCDF}/f\${NETCDF\_F\_VERSION}/netcdf-fortran-\${NETCDF\_F\_VERSION}.tar.gz

PARALLEL=12 # NOTE: parallel make cannot be used for siesta

 $#$ -------umask 0022 ulimit -s unlimited

module purge module load intel/19.1.2 #module load mpi/intelmpi/2018.4.274 module load mkl/2020.0.2

export LANG=C export LC ALL=C export FC=ifort export CC=icc

#### cd \${WORKDIR}

if [ -d netcdf-c-\${NETCDF\_C\_VERSION} ]; then mv netcdf-c-\${NETCDF\_C\_VERSION} netcdf-c-erase rm -rf netcdf-c-erase & fi tar zxf \${TARBALL\_NETCDF\_C} cd netcdf-c-\${NETCDF\_C\_VERSION}

./configure --prefix=\${INSTDIR}/exts make -j\${PARALLEL} # i20u2: failed on tst\_charvlenbug.c make -j\${PARALLEL} check # can pass correctly make install

export PATH="\${PATH}:\${INSTDIR}/exts/bin" export CPATH="\${CPATH}:\${INSTDIR}/exts/include" export LD\_LIBRARY\_PATH="\${LD\_LIBRARY\_PATH}:\${INSTDIR}/exts/lib" export LIBRARY\_PATH="\${LIBRARY\_PATH}:\${INSTDIR}/exts/lib"

### cd \${WORKDIR}

if [ -d netcdf-fortran-\${NETCDF\_F\_VERSION} ]; then mv netcdf-fortran-\${NETCDF F VERSION} netcdf-fortran-erase rm -rf netcdf-fortran-erase &

fi

tar zxf \${TARBALL NETCDF F} cd netcdf-fortran-\${NETCDF\_F\_VERSION}

./configure --prefix=\${INSTDIR}/exts make -j\${PARALLEL} make -j\${PARALLEL} check make install

#### cd \${INSTDIR}

if [ -d siesta-v\${VERSION} ]; then mv siesta-v\${VERSION} siesta-erase rm -rf siesta-erase fi

tar zxf \${TARBALL} mv siesta-v\${VERSION}/\*. rmdir siesta-v\${VERSION}

# hidoiyo... echo >> Tests/OMM\_h2o/OMM\_h2o.fdf echo >> Tests/OMM si/OMM si.fdf

mkdir bin # install dir

cd Obj ../Src/obj\_setup.sh cp \${ARCHMAKE} ./arch.make

# build transiesta cd \${INSTDIR}/Obj && make transiesta # build siesta make clean-transiesta && make

 $#$  utils cd \${INSTDIR}/Util echo "m\_cite.o: version.o" >> Gen-basis/Makefile sh build\_all.sh

# test siesta & transiesta cd \${INSTDIR}/Obj/Tests export OMP\_NUM\_THREADS=2 make MPI="" SIESTA="\${INSTDIR}/Obj/siesta" check >& make check.log sed -i -e "s/^MPI/#MPI/" TranSiesta-TBTrans/run\_tests.sh make MPI="" TS="\${INSTDIR}/Obj/transiesta" tests-ts >& make\_check\_ts.log  $cd.$ / my siesta \$ {INSTDIR }/bin mv transiesta \${INSTDIR}/bin

## **Tests**

#### **ELPA**

- # TOTAL: 58
- # PASS: 37
- # SKIP: 15
- # XFAIL: 0
- # FAIL:  $6$
- # XPASS: 0
- # ERROR: 0

**NetCDF** 

tst\_charvlenbug.c: failed to build

### Siesta

(Please see make\_check.log, make\_check\_ts.log, and other output files under /local/apl/lx/siesta415-omp/Obj/Tests.)

# Notes

. MPI [version](https://ccportal.ims.ac.jp/en/node/2985) shows better performance than this OpenMP one. Please try MPI version first unless you have a special reason to use this.